#### Title: CATS Display Working Time Processes : Sub-Processes :

HRMS Training Documents

## **CATS Display Working Time**

# CATS\_DA

#### **Change History**

Update the following table as necessary when this document is changed:

| Date     | Name        | Change Description |
|----------|-------------|--------------------|
| 1/6/2005 | Emilie      | Edit               |
| 11/16/06 | Kelly Welsh | Edit               |

State of Washington HRMS

#### HRMS Training Documents

#### Purpose

Use this procedure to display all absence types and wage types that have been entered into Cross Application Time Sheet (CATS) for both hourly and salaried employees.

#### Trigger

Perform this procedure when auditing entries of Time Worked or Absences taken.

#### Prerequisites

- Employee must exist in the system employee.
- Employee must have hours entered in CATS

#### Menu Path

 Human Resources → Time Management → Time Sheet → Information System → Display Working Times

#### **Transaction Code**

CATS\_DA

#### **Helpful Hints**

None

State of Washington HRMS

### Procedure

1. You have started the transaction using the menu path or transaction code.- CATS\_DA

# **Display Working Times**

| E∕<br>Program Edit <u>C</u> oto System <u>H</u> elp                                                                                    |                                       |
|----------------------------------------------------------------------------------------------------|---------------------------------------|
| 🖉 🔲 🛛 🔛 🛯 🔇 🕄 🔛 🖓 🔛 🖓 🖓 🔛 🖉 🔛                                                                                                    |                                       |
| Display Working Times                                                                                                    |                                       |
| 🕒 🖪 🕼 🚄 🗇 OrgStructure 🗇 Search Help                                                                                                   |                                       |
| Period /                                                                                                    | 1                                     |
| Reporting Period Current Year                                                                                                    |                                       |
|                                                                                                    |                                       |
| Selection Criteria Personnel Number                                                                                                    |                                       |
| Personnel Number     Image: Company Status       Employment Status     Image: Company Status       Company Code     Image: Cost Center |                                       |
| Company Code                                                                                                    |                                       |
| Cost Center                                                                                                    |                                       |
| Selection of Time Sheet /                                                                                                    | 7                                     |
| Basic Data                                                                                                    |                                       |
| T Receiver account assgmt                                                                                                    |                                       |
| C Sender Account Assignment                                                                                                    |                                       |
| Data Sources                                                                                                    |                                       |
| Output                                                                                                    | -                                     |
| Conversion to Unit of Measure                                                                                                    |                                       |
| Layout                                                                                                    |                                       |
| Document Flow Analysis                                                                                                    |                                       |
|                                                                                                    | -                                     |
|                                                                                                    |                                       |
|                                                                                                    |                                       |
|                                                                                                    |                                       |
|                                                                                                    |                                       |
|                                                                                                    |                                       |
| D RD0 (1) (                                                                                                    | 201) 🖻 ssvaphrdedci INS 📈             |
|                                                                                                    | · · · · · · · · · · · · · · · · · · · |

**2.** As required, complete/review the following fields:

| Field Name        | R/O/C | Description                                                        |  |  |  |  |  |  |
|-------------------|-------|--------------------------------------------------------------------|--|--|--|--|--|--|
| -Reporting Period |       | This is the time frame in which data entry was created and stored. |  |  |  |  |  |  |
|                   |       | Example: Current Year                                              |  |  |  |  |  |  |

# Title: CATS Display Working Time

# Processes :

Sub-Processes :

HRMS Training Documents

| Field Name        | R/O/C | Description                                                                                                    |  |  |  |  |  |  |  |  |
|-------------------|-------|----------------------------------------------------------------------------------------------------|--|--|--|--|--|--|--|--|
| -Personnel Number |       | This is a unique identifying number assigned by HRMS for<br>identification purposes. This number will follow the employee<br>throughout his/her employment with the State of Washington.<br>This will replace the use of identifying employees by social<br>security number. |  |  |  |  |  |  |  |  |
|                   |       | Example: 20000191                                                                                                    |  |  |  |  |  |  |  |  |

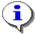

You can also search by employment status, company code, or cost center.

# **3.** Click 🕒 .

i

| ⊑∕<br>List <u>E</u> dit | <u>G</u> oto Sy | stem <u>H</u> elp |        |                          |       |       |            |          |            |             |          |         |            | SAP           |  |
|-------------------------|-----------------|-------------------|--------|--------------------------|-------|-------|------------|----------|------------|-------------|----------|---------|------------|---------------|--|
| <b>©</b>                |                 | 1                 |        | C 🙆 🖸                    | )   [ | 3 (H) | He I & O   | A & I 🛛  | E 🛛 I 🔞    | <b>.</b>    |          |         |            |               |  |
| Display V               | Norking         | g Times           |        |                          | _     |       |            |          |            |             |          |         |            |               |  |
| 0 🔂 🗆 🗉                 | ₽₽              |                   |        |                          | _     |       |            |          |            |             |          |         |            |               |  |
|                         | Pers.No.        | Date              | Status | Σ Number                 | MU    | WT    | Created on | Time     | Created by | Last change | Time     | Change  | Appr. by   | Approval date |  |
| Hourly Jones            | 20000191        | 11/20/2004        | ø      |                          | -     |       | 11/17/2004 | 09:31:33 |            | 11/17/2004  | 09:31:33 | _       |            | 11/17/2004    |  |
|                         |                 | 11/19/2004        | <br>   | 10.0                     | HR    | 1200  | 11/17/2004 | 09:31:33 | MUKESHG    | 11/17/2004  | 09:31:33 | MUKESHG | MUKESHG    | 11/17/2004    |  |
|                         |                 | 11/18/2004        | -<br>  | 10.0                     | HR    | 1200  | 11/17/2004 | 09:31:33 | MUKESHG    | 11/17/2004  | 09:31:33 | MUKESHG | MUKESHG    | 11/17/2004    |  |
|                         |                 | 11/17/2004        | 1      | 10.0                     | HR    | 1200  | 11/17/2004 | 09:31:33 | MUKESHG    | 11/17/2004  | 09:31:33 | MUKESHG | MUKESHG    | 11/17/2004    |  |
|                         |                 | 11/16/2004        | 2      | 10.0                     | HR    | 1200  | 11/17/2004 | 09:31:33 | MUKESHG    | 11/17/2004  | 09:31:33 | MUKESHG | MUKESHG    | 11/17/2004    |  |
| c                       | 요 2000          |                   |        | <ul> <li>50.0</li> </ul> | HR    |       |            |          |            |             |          |         |            |               |  |
| <u>n</u>                |                 |                   |        | = =                      | HR    |       |            |          |            |             |          |         |            |               |  |
|                         |                 |                   |        |                          |       |       |            |          |            |             |          |         |            |               |  |
|                         |                 |                   |        |                          | _     |       |            |          |            |             |          |         |            |               |  |
|                         |                 |                   |        |                          |       |       |            |          |            |             |          | D RD0   | (1)(201) 📕 | sevanhrdado   |  |

The system displays the hours entered as well as who entered the hours, when the hours were entered, and who approved them.

**4.** Verify the information on the page, as needed.

State of Washington HRMS

HRMS Training Documents

#### 5. You have completed this transaction.

### Result

You have learned to display working times as a report function.

#### Comments

None.